# Übung zur Vorlesung **Technische** Grundlagen der Informatik

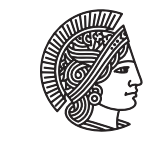

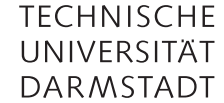

Prof. Dr. Andreas Koch Thorsten Wink

## Wintersemester 09/10 Übungsblatt 11 - Lösungsvorschlag

Als Simulator für MIPS-Assembler wird der MARS-Simulator empfohlen. Sie können ihn unter http://courses.missouristate.edu/KenVollmar/MARS/ herunterladen. Er ist auch auf den RBG-Poolrechnern installiert.

## Aufgabe 11.1 MIPS-Assembler

Wandeln Sie den folgenden Hochsprachen-Code in MIPS-Assemblercode um. Die Variablen a, b, c sind in den Registern \$s0, \$s1, \$s2 abgelegt.

```
• a = a + b;
 add $s0, $s0, $s1
• a = 23;
 addi $s0, $zero, 23
 li $s0, 23
• a = b^4 + (c+1)b^2 + 1;addi t_0, s_2, 1 # Berechne c + 1
 mul $s1, $s1 $s1 # Quadriere b \rightarrow b^2mul $s0, $t0, $t1 # Multipliziere c + 1 mit b^2 in a
 mul $t1, $t1, $t1 # Quadriere b^2 -> b^4add $s0, $s0, $t1 # Addiere b^4 zum Zwischenergebnis
  addi $s0, $s0, 1 # Addiere 1 zum Zwischenergebnis, fertig
• a = \text{feld}[5];addi $t0, $zero, 20 # Offset ist 5 * 4
  lw s\ddot{s}, feld(s\ddot{t}) # Lade feld[5]
• feld[a]++;
  sll $t0, $s0, 2 # Offset ist a * 4
  lw $t1, feld($t0) # Lade feld[a]
  addi $t1, $t1, 1 # Inkrementiere feld[a]
  sw $t1, feld($t0) # Speichere feld[a] zurück
• c = 0;while (a > 0) {
    a = a-b;c++;
 }
```

```
add s2, szero, szero # c = 0while:
   blez $s0, endwhile # Verlasse Schleife falls a \leq 0sub $s0, $s0, $s1 # a = a-baddi $s2, $s2, 1 # c++j while # Wiederhole Schleife
 endwhile:
• a = 0;
 for (b = 0; b < 1024; b++) {
   a = a + \text{feld}[b];}
 add s\circ, s\circ s\circ, s\circ t\circ t\circ t\circadd s1, szero, szero # b = 0addi $t1, $zero, 4096 # Für Vergleich in Schleife
 loop:
   lw $t0, feld($s1) # Lade feld[b]
   add $s0, $s0, $t0 \t # a = a + fed[b]addi $sl, $sl, 4 # b++ (als Wort-Offset)
   blt $s1, $t1, loop # Wiederhole Schleife falls b < 4096
```
## Aufgabe 11.2 MIPS-Befehlsformate

Welche Befehlsformate gibt es beim MIPS-Prozessor? Worin unterscheiden sie sich? Siehe Folien 6-31 bis 6-37.

#### Aufgabe 11.3 Disassemblierung

Gegeben ist der folgende Auszug aus dem MIPS-Befehlsspeicher. Geben Sie den zu diesem Programm gehörenden MIPS-Assemblercode an. Die erste Spalte enthält die Adresse, die zweite enthält den Befehl. Was berechnet das Programm?

```
0x00400000 0x20080000
0x00400004 0x20090001
0x00400008 0x0089502a
0x0040000c 0x15400003
0x00400010 0x01094020
0x00400014 0x21290002
0x00400018 0x08100002
0x0040001c 0x01001020
0x00400000 0x20080000 #addi $t0, $zero, 0
0x00400004 0x20090001 #addi $t1, $zero, 1
0x00400008 0x0089502a #loop: slt $t2, $a0, $t1
0x0040000c 0x15400003 # bne $t2, $zero, finish
0x00400010 0x01094020 # add $t0, $t0, $t1
0x00400014 0x21290002 # addi $t1, $t1, 2
0x00400018 0x08100002 # j loop
0x0040001c 0x01001020 #finish: add $v0, $t0, $zero
```
Das Programm summiert die ungeraden Zahlen von 0 bis zu dem wert, der in \$a0 übergeben wird. Das Ergebnis steht in \$v0.

### Aufgabe 11.4 MIPS-Registersatz in Verilog

Der MIPS-Prozessor besitzt einen Registersatz mit 32 Registern zu je 32 Bit. Er hat einen Drei-Port-Speicher mit zwei Lese-Ports und einem Schreib-Port. Implementieren Sie den Registersatz in Verilog.

```
module register(
```

```
input clk,
 input write_enable,
 input [4:0] read_addr1, read_addr2, write_addr,
 input [31:0] write_data,
 output [31:0] read_data1, read_data2
 );
 //Registerspeicher
 reg [31:0] RAM[31:0];
 //Schreiboperation, Taktsynchron
 //auf Register 0 kein Schreiben erlaubt
 always @(posedge clk)
   if (write_enable & write_addr != 0)
     RAM[write_addr] <= write_data;
 //Leseports
 assign read_data1 = RAM[read_addr1];
 assign read_data2 = RAM[read\_addr2];
endmodule
```
### Plagiarismus

Der Fachbereich Informatik misst der Einhaltung der Grundregeln der wissenschaftlichen Ethik großen Wert bei. Zu diesen gehört auch die strikte Verfolgung von Plagiarismus. Weitere Infos unter www.informatik.tu-darmstadt.de/plagiarism